# Move, Turn Left, and Move Again

# Objective:

Program your EV3 robot to move forward, **turn LEFT 90 degrees**, resume moving forward, and then come to a complete stop.

#### Materials:

- EV3 Robot
- ☐ Chromebook with Mindstorms software

### Instructions:

- Using the Mindstorms software on your Chromebook, program your EV3 robot to complete the objective above.
- 2. Document the steps you needed to take to complete your objective with the troubleshooting reflection sheet.

## Citation:

Did you find your solution somewhere? If so, please include a citation here!

#### Example:

Savage, A. (2013, August 13). *Making a Real Life-Size Wall-E Robot (Geek Week!)* Retrieved from <a href="https://www.youtube.com/watch?v=7oVSaUWeKt0">https://www.youtube.com/watch?v=7oVSaUWeKt0</a>

# Move, Turn Around, and Move Again

# Objective:

Program your EV3 robot to move forward, **turn AROUND 180 degrees**, resume moving forward, and then come to a complete stop.

## Materials:

- ☐ EV3 Robot
- ☐ Chromebook with Mindstorms software

## Instructions:

- Using the Mindstorms software on your Chromebook, program your EV3 robot to complete the objective above.
- 2. Document the steps you needed to take to complete your objective with the troubleshooting reflection sheet.

#### Citation:

Did you find your solution somewhere? If so, please include a citation here!

#### Example:

Savage, A. (2013, August 13). *Making a Real Life-Size Wall-E Robot (Geek Week!)* Retrieved from <a href="https://www.youtube.com/watch?v=7oVSaUWeKt0">https://www.youtube.com/watch?v=7oVSaUWeKt0</a>

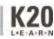

# **Drive Completely Around an Obstacle**

# Objective:

Program your EV3 robot to **drive around an obstacle using only 90 degree turns**. To successfully complete this task, the robot must completely turn around all four sides of your object.

## Materials:

- ☐ EV3 Robot
- ☐ Chromebook with Mindstorms software

## Instructions:

- Using the Mindstorms software on your Chromebook, program your EV3 robot to complete the objective above.
- 2. Document the steps you needed to take to complete your objective with the troubleshooting reflection sheet.

#### Citation:

Did you find your solution somewhere? If so, please include a citation here!

#### Example:

Savage, A. (2013, August 13). *Making a Real Life-Size Wall-E Robot (Geek Week!)* Retrieved from <a href="https://www.youtube.com/watch?v=7oVSaUWeKt0">https://www.youtube.com/watch?v=7oVSaUWeKt0</a>

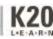